## **¿Cómo obtener la Clave Única?**

## **Paso 1:**

Solicitar su **código de activación de Clave Única** en una oficina del Registro Civil e Identificación, con entrega inmediata.

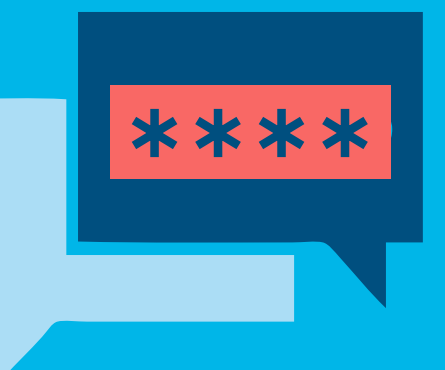

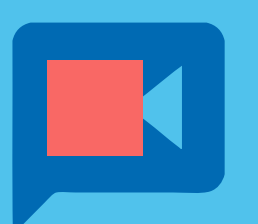

❯ Si Ud no puede ir a la sucursal, ingrese a la sección Clave Única de www.registrocivil.cl, donde deberá **agendar una videollamada** con un funcionario de Registro Civil.

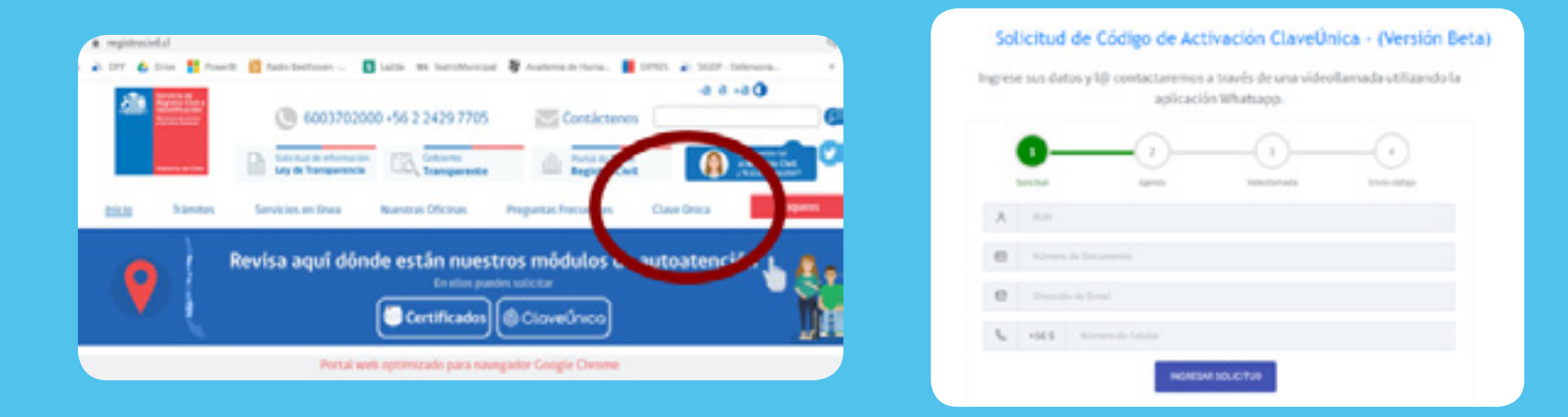

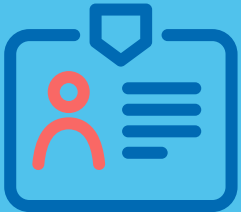

❯ Cuando le contacten por videollamada **deberá mostrar su cédula de identidad vigente** y el funcionario le enviará el código de activación a su correo electrónico.

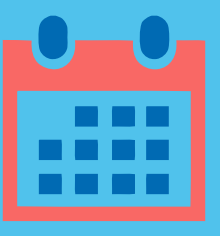

 $\bigcirc$ 

❯ Tenga presente que esta modalidad **depende de la agenda** de videollamadas disponibles.

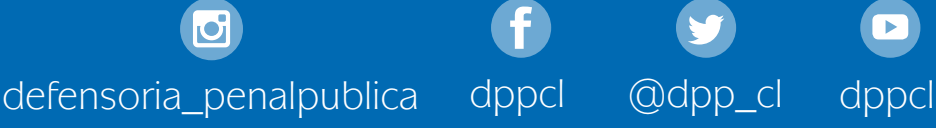

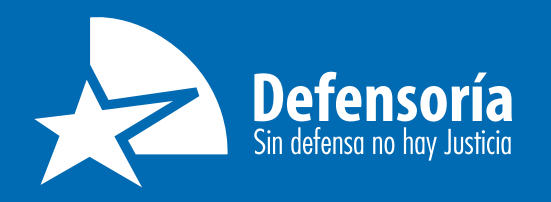

## **¿Cómo obtener la Clave Única?**

## **Paso 2:**

**Activar la Clave Única** mediante el código recibido.

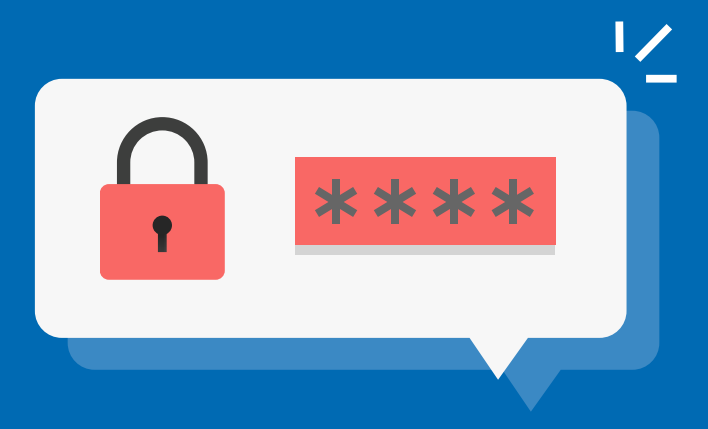

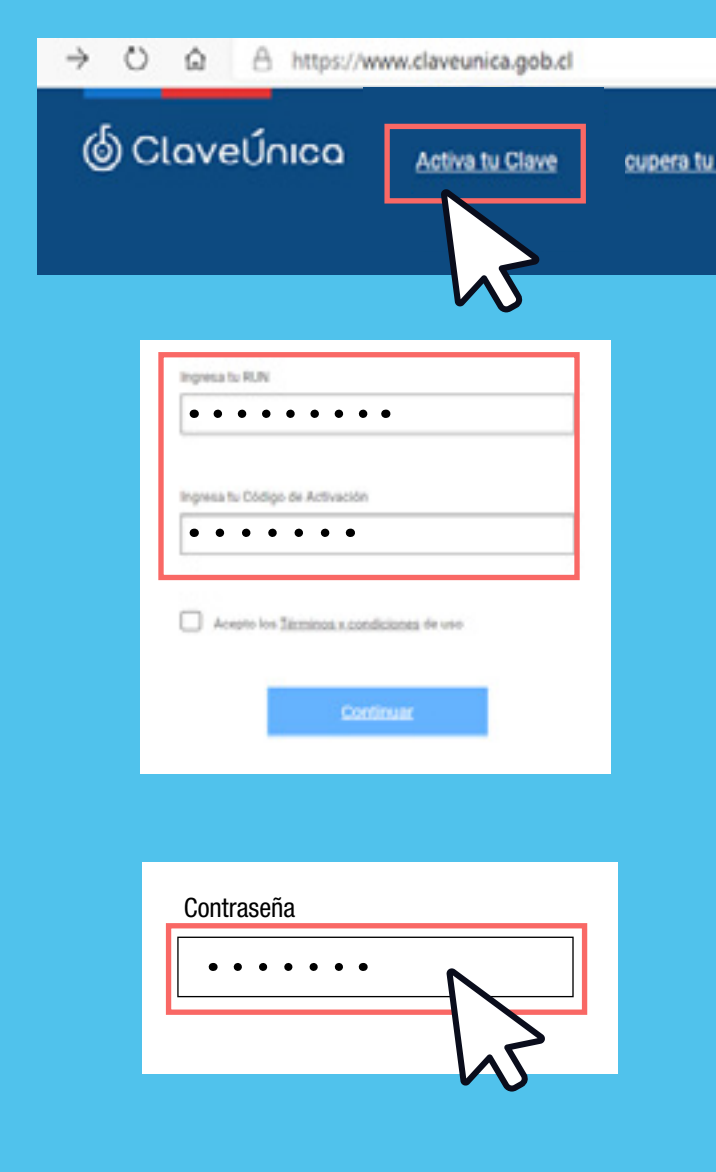

❯ Una vez que tenga el código en su poder, ingrese a la sección "Activa tu Clave" en **www.claveunica.gob.cl**

❯ Ingrese el **número de cedula de identidad** y su **código de activación.**

❯ Luego siga los pasos que se indican y **defina una contraseña propia.**

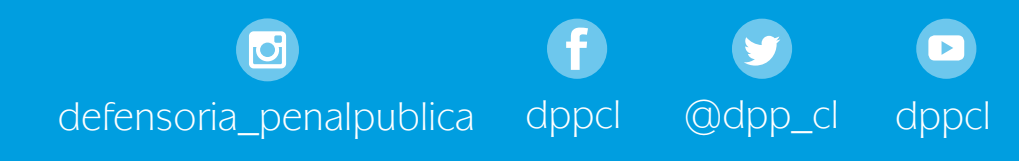

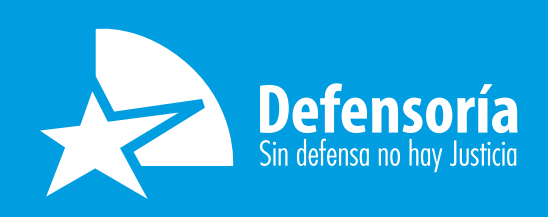